# **Rackmount SACN/Art-Net to DMX node**

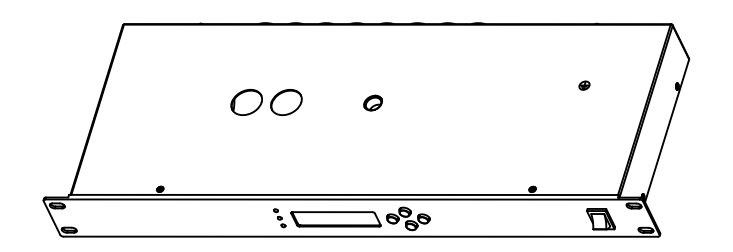

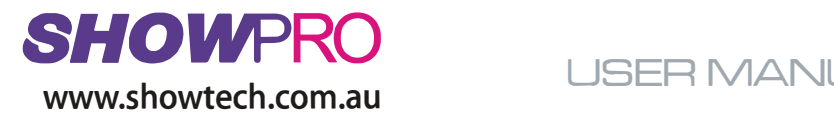

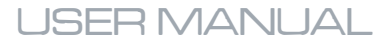

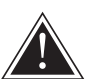

**WARNING! Before carrying out any operations with the unit, carefully read this instruction**  manual and keep it with cure for future reference. It contains important information about  $\sqrt{\frac{2}{\sqrt{2}}}$ 

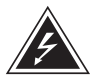

## **SAFETY**

#### **General instruction**

- The products referred to in this manual conform to the European Community Directives and are therefore marked with  $ce$ .
- The unit is supplied with hazardous network voltage (230V~). Leave servicing to skilled personnel only. Never make any modifications on the unit not described in this instruction manual, otherwise you will risk an electric shock.
- Connection must be made to a power supply system fitted with efficient earthing (Class I appliance ac-• cording to standard EN 60598-1). It is, moreover, recommended to protect the supply lines of the units from indirect contact and/or shorting to earth by using appropriately sized residual current devices.
- The connection to the main network of electric distribution must be carried out by a qualified electrical installer. Check that the main frequency and voltage correspond to those for which the unit is designed as given on the electrical data label.
- This unit is not for home use, only professional applications.
- Never use the fixture under the following conditions: - in places subject to vibrations or bumps; - in places with a temperature of over 40 °C.
- Make certain that no inflammable liquids, water or metal objects enter the fixture.
- Do not dismantle or modify the fixture.
- All work must always be carried out by qualified technical personnel. Contact the nearest sales point for an inspection or contact the manufacturer directly.
- If the unit is to be put out of operation definitively, take it to a local recycling plant for a disposal which is not harmful to the environment.

# ⊠

#### **Warnings and installation precautions**

- If this device will be operated in any way different to the one described in this manual, it may suffer damage and the guarantee becomes void. Furthermore, any other operation may lead to dangers like short circuit, burns, electric shock, etc.
- Before starting any maintenance work or cleaning the projector, cut off power from the main supply.
- Always additionally secure the projector with the safety rope.When carrying out any work, always comply scrupulously with all the regulations (particularly regarding safety) currently in force in the country in which the fixture's being used.
- . Install the fixture in a well ventilated place.
- Keep any inflammable material at a safe distance from the fixture.
- Shields, lenses or ultraviolet screens shall be changed if they have become damaged to such an extent that their effectiveness is impaired.
- The lamp (LED) shall be changed if it has become damaged or thermally deformed.
- Never look directly at the light beam. Please note that fast changes in lighting, e. g. flashing light, may trigger epileptic seizures in photosensitive persons or persons with epilepsy.
- Do not touch the product's housing when operating because it may be very hot.

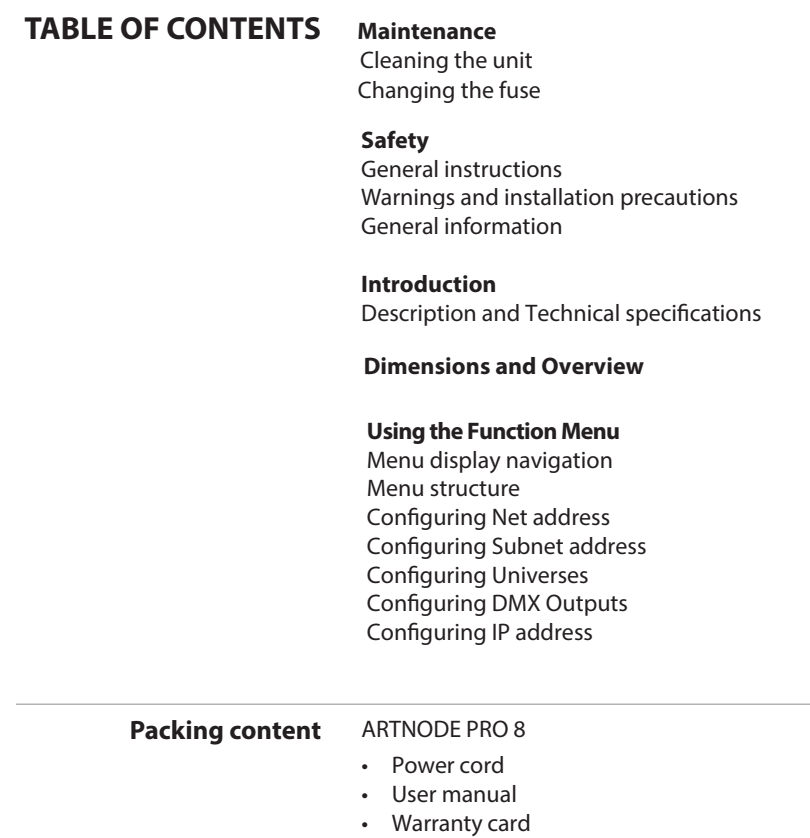

## **MAINTENANCE**

#### **MAINTENANCE AND CLEANING THE UNIT**

- Keep free of dust and grease
- Do not use alcohol, acetone or other solvents
- Disconnect from power before cleaning

#### **FUSE REPLACEMENT**

- 1. Disconnect this product from the power outlet.
- 2. Using a screwdriver, pry the fuseholder out.
- 3. Remove the blown fuse and replace with a good fuse of the same type and rating (250V/T250mA).
- 4. Reinsert the fuse holder back in place and reconnect power.

## **INTRODUCTION**

The ARTNODE PRO 8 is a rackmount Art-Net to DMX adapter and hub.

#### **FFATURES**

- Supports 8 Art-Net universes

- Multifunctional: DMX splitter -or- Art-Net hub -or- both

#### SPECIFICATIONS

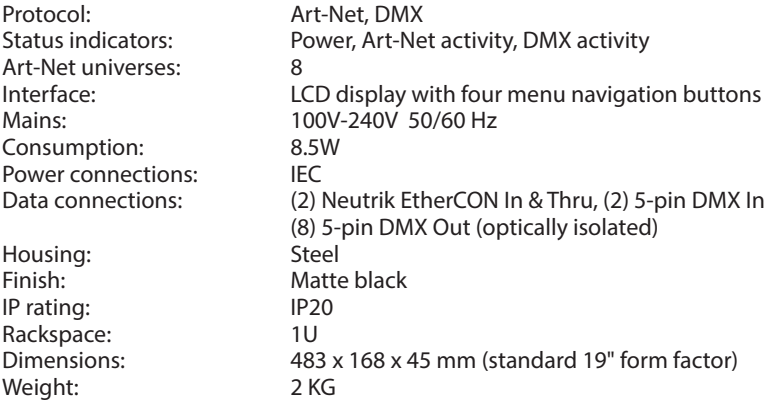

## **MENU DISPLAY NAVIGATION**

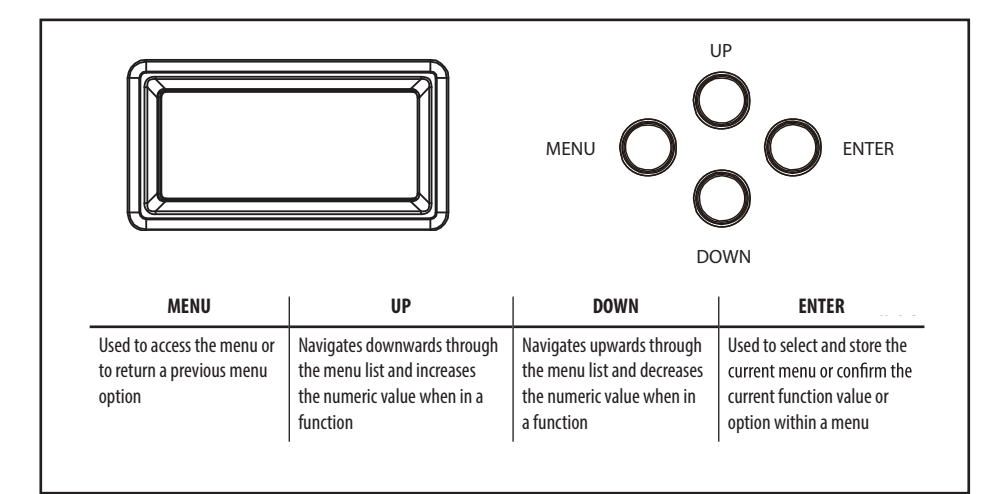

## **DIMENSIONS AND OVERVIEW**

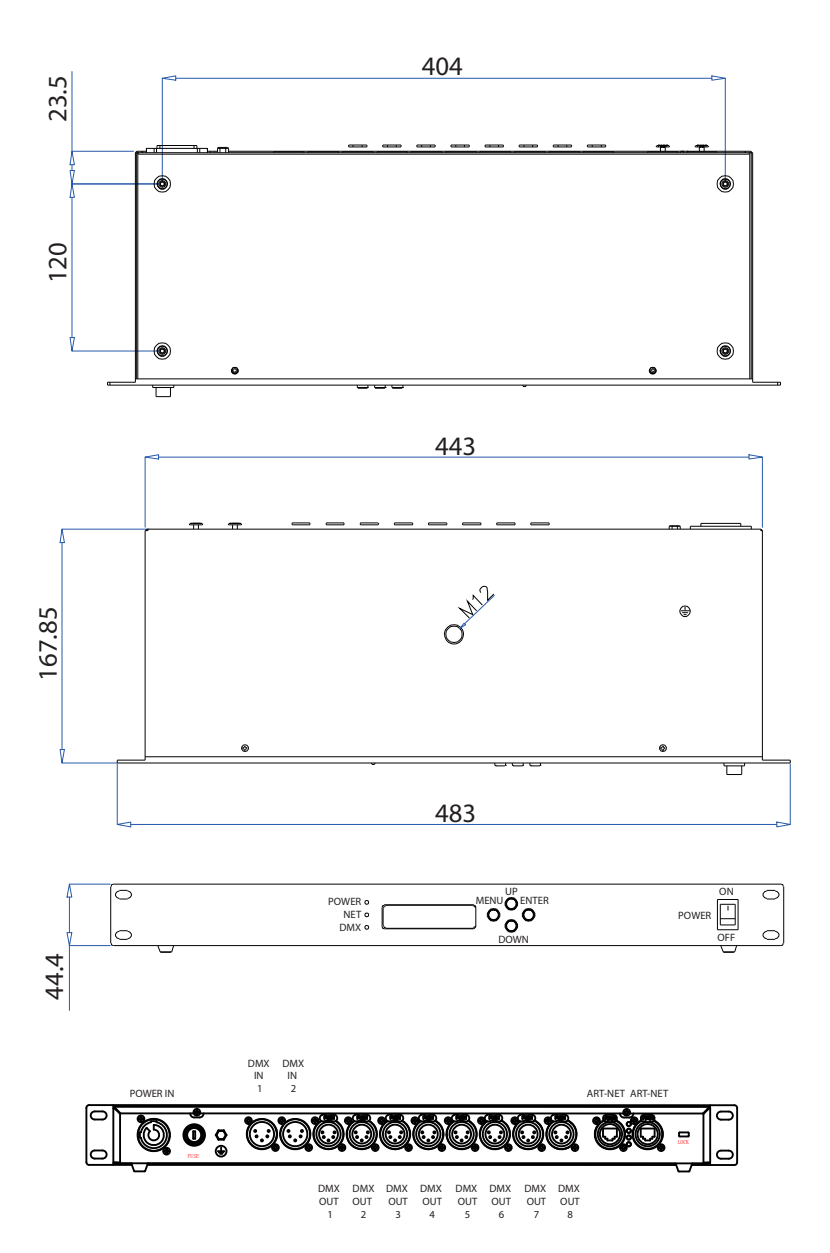

## **MENU STRUCTURE**

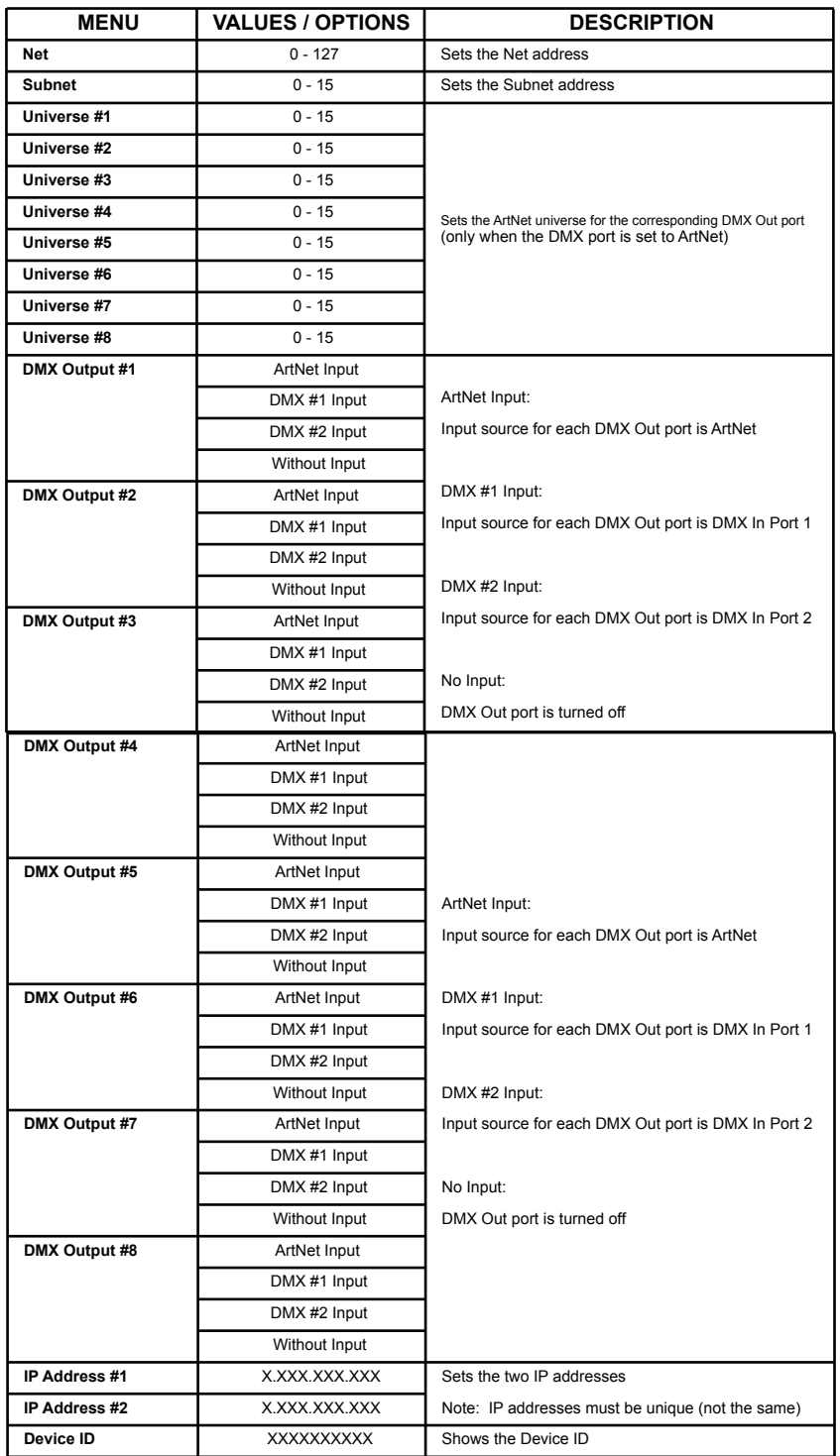

## **USING THE FUNCTION MENU**

# **CONFIGURING NET ADDRESS**<br>Net tolls the ARTNODE RRO 8 th

**Net** tells the ARTNODE PRO 8 the address of the network it is in. This is necessary if the ARTNODE PRO 8 is being used as an Art-Net hub. To set the network address:

- Press MENU until **Net** is displayed
- Press ENTER and the number in the lower-right of the display will flash
- Press UP and/or DOWN until the correct network address is displayed
- Press ENTER to confirm

#### **CONFIGURING SUBNET ADDRESS**

**Subnet** tells the ARTNODE PRO 8 the address of the subnet on the network. This is necessary if the ARTNODE PRO 8 is being used as an Art-Net hub. To set the subnet address:

- Press MENU until **Subnet** is displayed
- Press ENTER and the number in the lower-right of the display will flash
- Press UP and/or DOWN until the correct subnet address is displayed
- Press ENTER to confirm

#### **CONFIGURING UNIVERSES**

**Universes** are assigned to DMX Out ports when the ARTNODE PRO 8 is used as and ArtNet-to-DMX hub. The universes define the manner in which the ARTNODE PRO 8 converts ArtNet information to DMX data. There are 16 ArtNet universes (0-15) that can be assigned to the DMX Out ports. A universe may be assigned to more than one DMX Out port.

DMX Out ports are denoted in the menu as Universe #1 thru Universe #8. The ArtNet universes are assigned by selecting a value from 0-15. To assign an ArtNet universe to a DMX Out port:

- Select the DMX Out port by pressing MENU until the desired port is shown (Universe #1  $\sim$  #8)
- Press ENTER and the number in the lower-right of the display will flash
- Press UP and/or DOWN until the desired ArtNet universe is displayed (0-15)
- Press ENTER to confirm

#### **CONFIGURING DMX OUTPUTS**

The DMX Out ports must be configured to receive signal from either of the DMX In ports, or from ArtNet. If a DMX port is not being used, it should be turned off.

Each DMX Out ports are listed as DMX Output  $#1 \sim #8$  in the menu. To configure the DMX Out ports:

- Select the DMX Out port by pressing MENU until the desired port is shown (DMX Output #1 ~ #8)
- Press ENTER and the number in the lower-right of the display will flash
- Press UP and/or DOWN until the desired DMX input source or port status is displayed
- $-$  Press ENTER to confirm

#### **CONFIGURING IP ADDRESSES**

The ARTNODE PRO 8 must be assigned an IP address in order to function as an ArtNet hub. To configure the IP address:

- Press MENU until **IP Address #1** is displayed
- Press ENTER. The first 3 digits on the display will flash.
- Press UP and/or DOWN until the desired numbers are shown
- Press ENTER to confirm. Repeat for the next two sets of 3 digits until addressing is complete.
- Press MENU to return to main menu

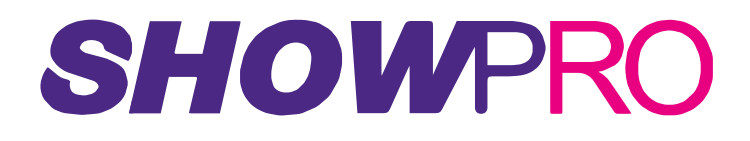

**www.showtech.com.au**